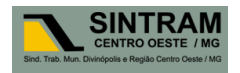

### **GUIA DE INSTALAÇÃO E OPERAÇÃO DO TERMINAL VIRTUAL - AVPOS**

Bem vindo ao **SINTRAMCARD**, este guia tem como finalidade básica auxiliar o usuário na instalação e operação do software **AVPos**, Terminal Virtual de Vendas do Cartão SINTRAM-CARD

## **1) INSTALAÇÃO**

Após iniciar o instalador, basta clicar no botão <avançar> conforme cada tela a seguir:

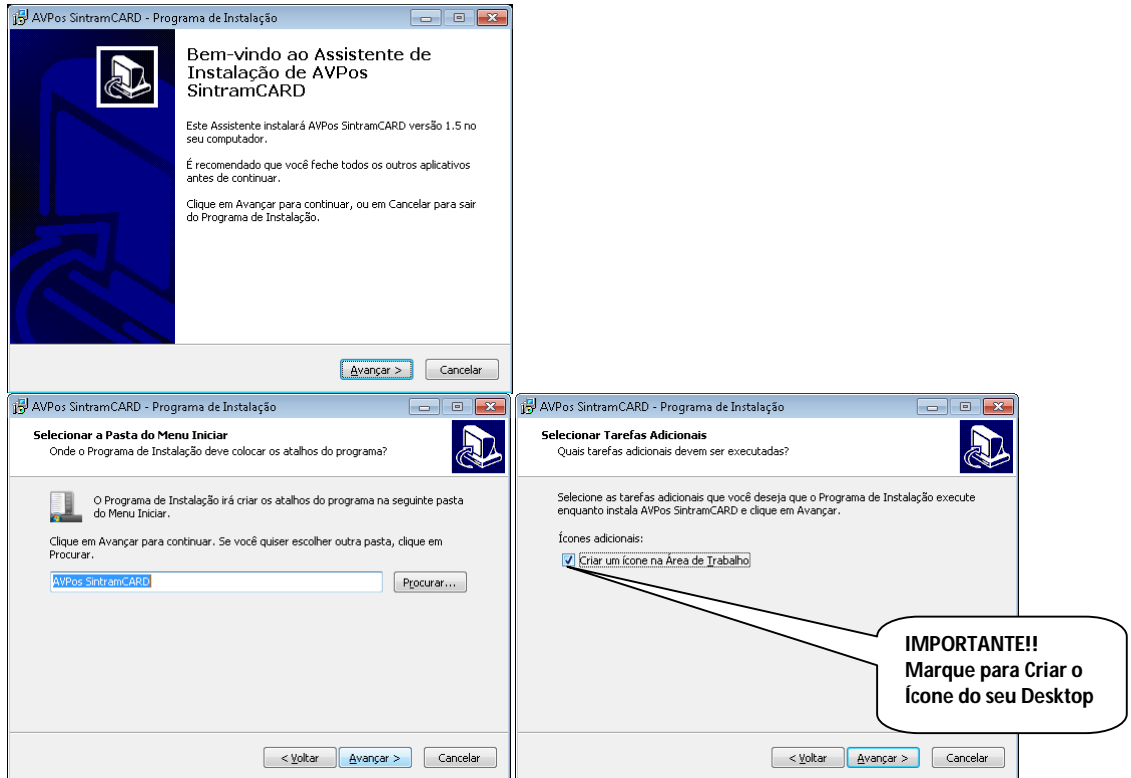

Num segundo momento clique no botão <instalar> e na próxima tela no botão <concluir>

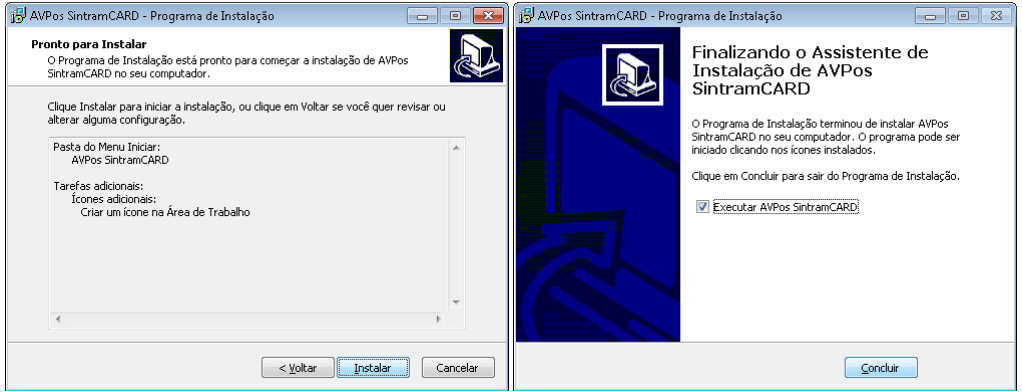

A partir deste ponto o AVPos está instalado e inicia a configuração.

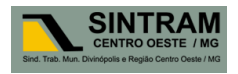

# **2) Operação**

# **2.1) - Rodando o Programa pela primeira vez**

Após a tela de abertura do programa, alguns dados serão solicitados. No comunicado que você recebeu, tem o seu **código de cadastro (Lojista/Conveniado) no sistema do SINTRAM-CARD** e a sua **senha de acesso**.

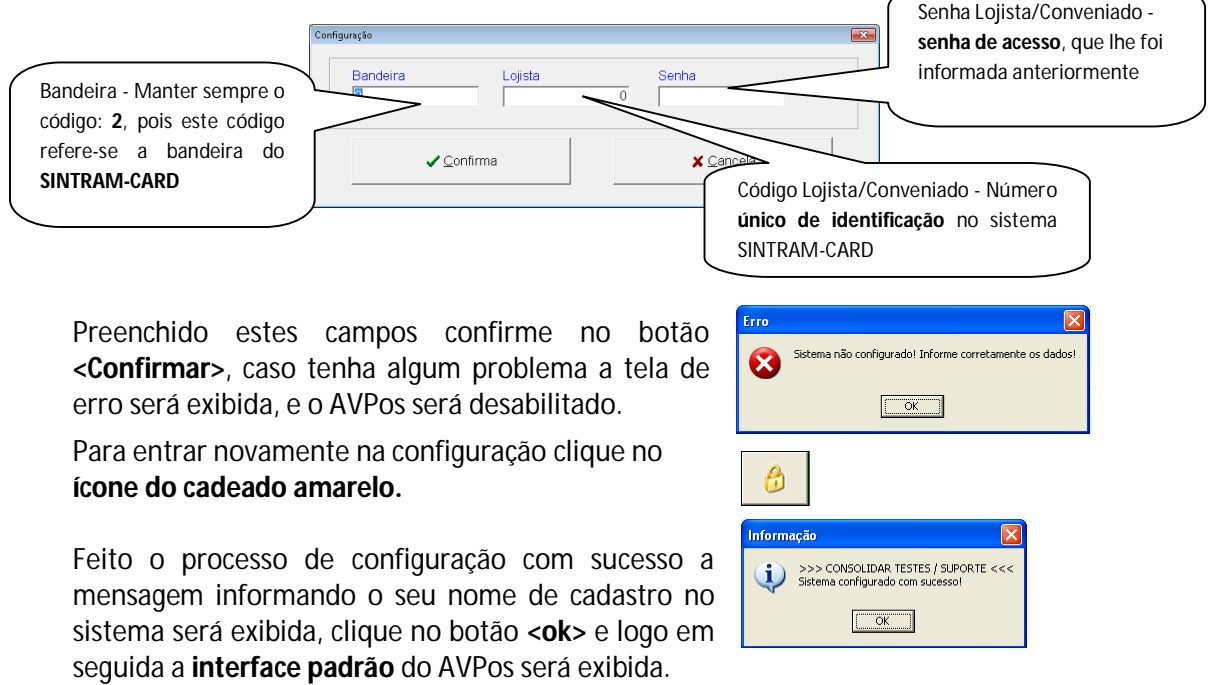

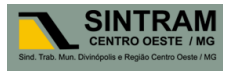

Número do cartão, digitar sempre o numero impresso no Cartão = **Seis** 

### **2.2) - Componentes da Interface**

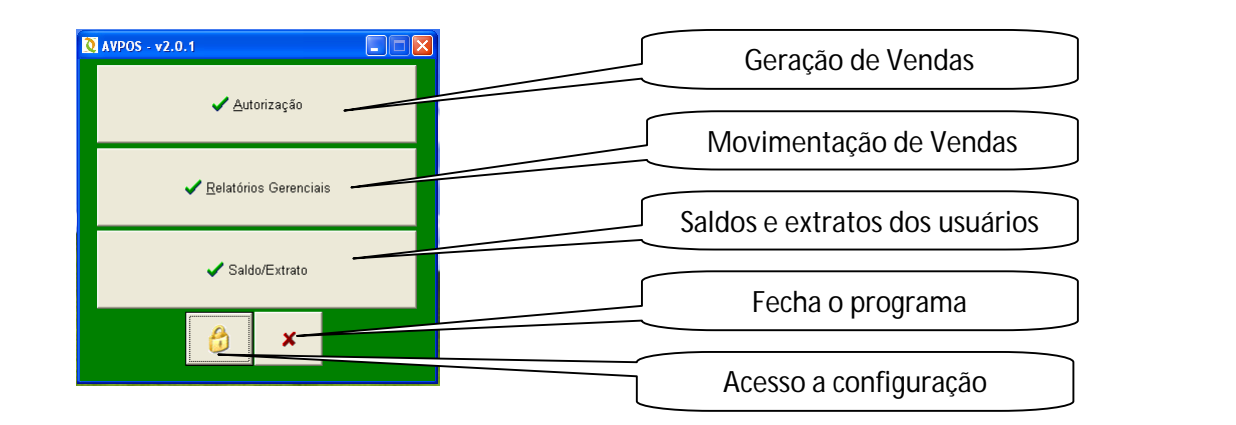

#### **- Autorização/Venda**

É chamado de autorização o processo de venda, trata-se de um número único que identifica cada operação no sistema.

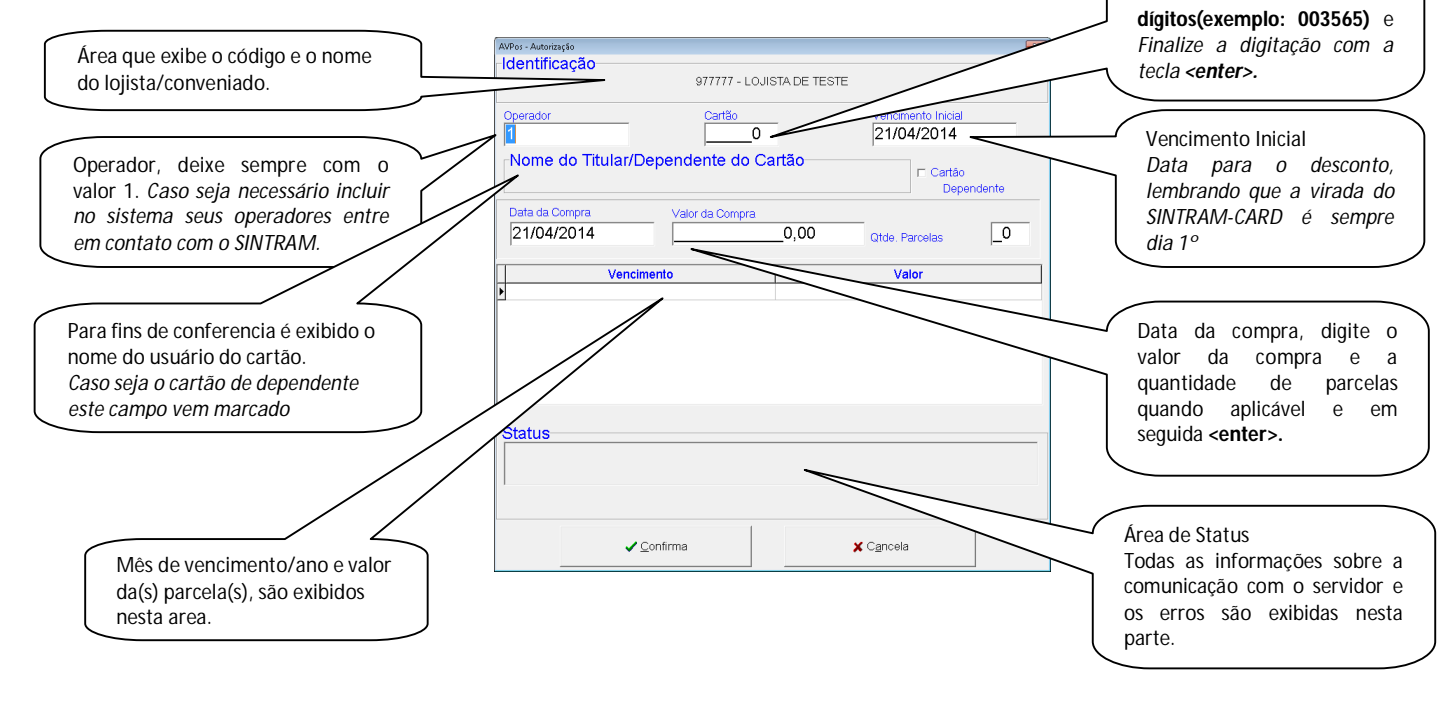

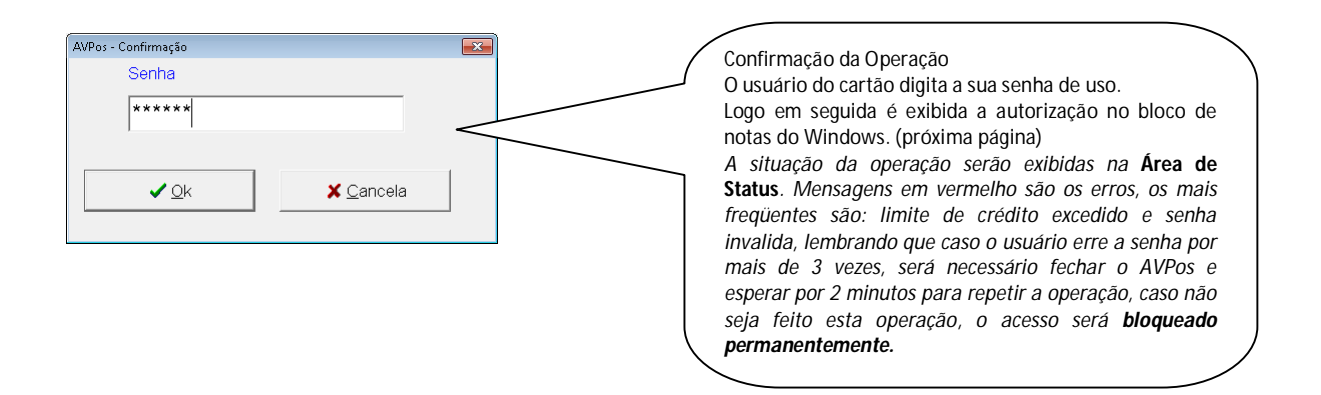

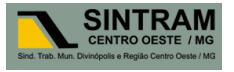

#### **Exibição do cupom da autorização**

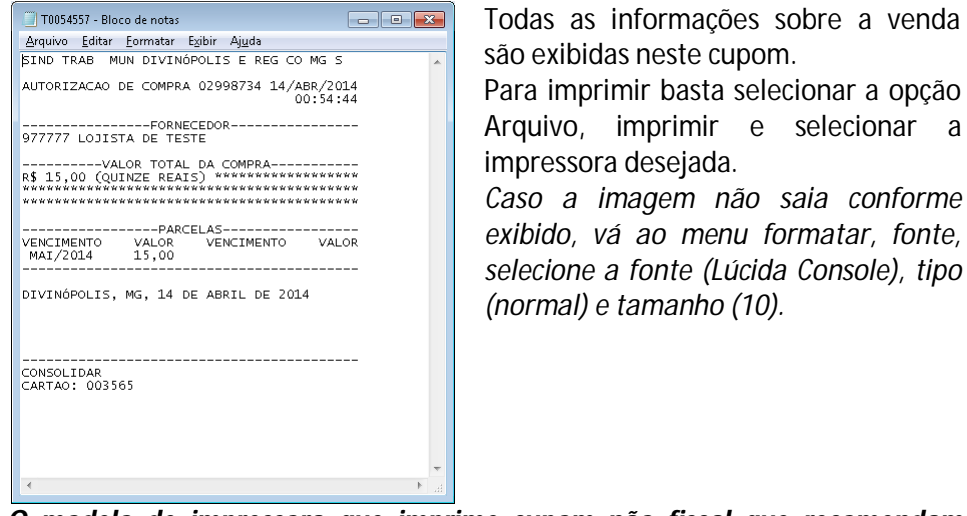

*O modelo de impressora que imprime cupom não fiscal que recomendamos é a BEMATECH MP-4200 TH USB.*

#### **2.3) - Relatórios Gerenciais / Movimento do Lojista**

Acesso aos relatórios Sintético e Analítico da movimentação do SintramCARD . Lembrando que estes relatórios são agrupados **pelo código do lojista**, caso tenha o AVPos instalado em outros computadores do seu estabelecimento, todas as suas vendas serão agrupadas, não existe "ainda" a possibilidade de separação por computador/operador.

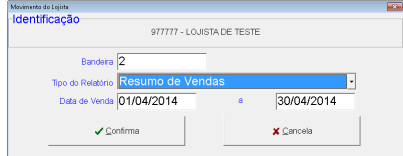

Relatório com o valor total das vendas daquele período, já incluindo o valor bruto e valor líquido das transações.

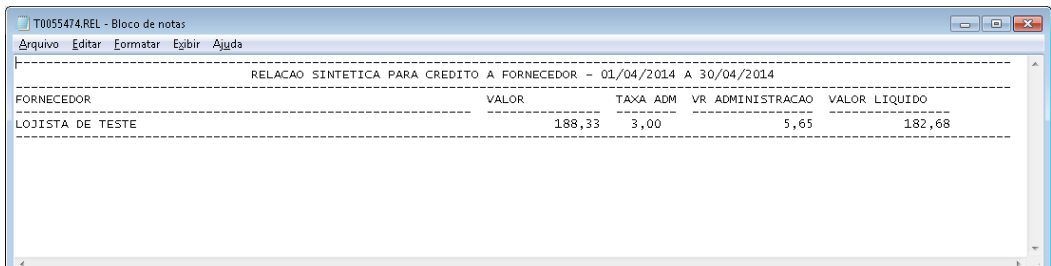

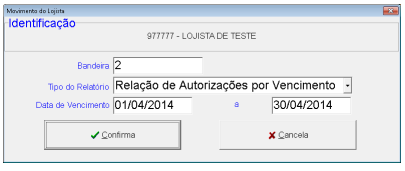

Relatório detalhado do valor bruto com as autorizações por vencimento..

| T0056174.REL - Bloco de notas                                         |                                                                                                    |           |                                                                                                    | $\blacksquare$<br>-                                                                             |
|-----------------------------------------------------------------------|----------------------------------------------------------------------------------------------------|-----------|----------------------------------------------------------------------------------------------------|-------------------------------------------------------------------------------------------------|
| Editar Formatar Exibir Ajuda<br>Arquivo                               |                                                                                                    |           |                                                                                                    |                                                                                                 |
| RELACAO ANALITICA PARA CREDITO A FORNECEDOR - 01/04/2014 A 30/04/2014 |                                                                                                    |           |                                                                                                    |                                                                                                 |
| FORNECEDOR                                                            | ASSOCIADO                                                                                                    | INSCRICAO | COMPRA<br>DOCTO<br>VALOR                                                                                                    |                                                                                                 |
| 977777 - LOJISTA DE TESTE                                             | CONSOLIDAR<br>CONSOLIDAR<br>CONSOLIDAR<br>CONSOL TDAR<br>CONSOLIDAR<br>CONSOLIDAR<br>CONSOLIDAR<br>CONSOLIDAR<br>CONSOLIDAR<br>CONSOL TDAR<br>CONSOLIDAR |           | 13/04/2014 2998730/001<br>13/04/2014 2998731/001<br>13/04/2014 2998733/001<br>13/04/2014 2998732/001<br>04/04/2014 1439267/001<br>03/04/2014 1439009/001<br>13/04/2014 1440471/001<br>14/04/2014 2998734/001<br>03/04/2014 1439008/001<br>13/04/2014 2998733/002<br>13/04/2014 2998733/003 | 20,00<br>25,00<br>16,68<br>12,33<br>11,00<br>15.00<br>15,00<br>15,00<br>25,00<br>16,66<br>16,66 |
|                                                                       |                                                                                                    |           | TOTAL:                                                                                                    | 138.33<br>٠                                                                                     |
|                                                                       |                                                                                                    |           |                                                                                                    |                                                                                                 |

*Obs.: Todos os relatórios são gerados no bloco de notas do Windows, para imprimir vá a opção imprimir. Caso tenha problema com a fonte de letra, vá ao menu formatar, fonte, selecione a fonte (Lúcida Console), tipo (normal) e tamanho (10).* 

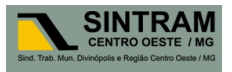

### **2.4) Saldo/Extrato**

Acesso ao saldo e extrato do usuário do cartão, normalmente o usa-se quando o cartão estiver com problemas de: "limite crédito excedido".

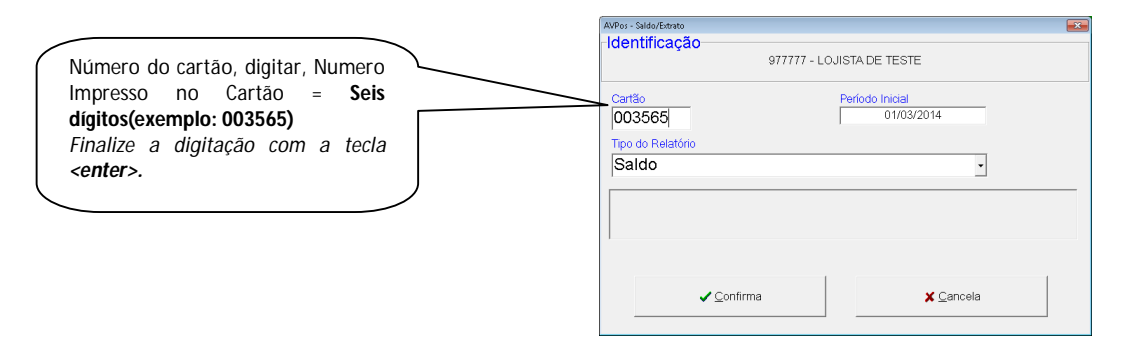

Após completar a digitação do cartão, selecionado a data inicial e selecionado o tipo do relatório. Clique no botão **<confirmar>**, em seguida a **senha do usuário** será solicitada para a geração do relatório.

 $\parallel$ 

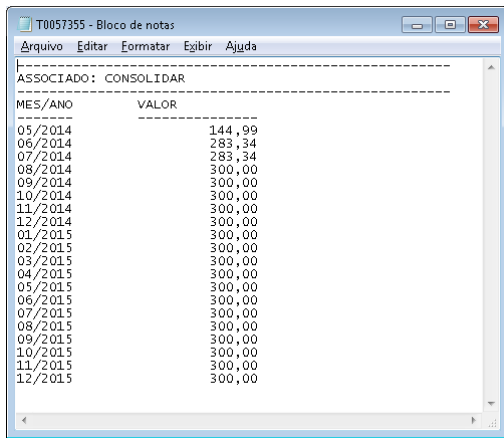

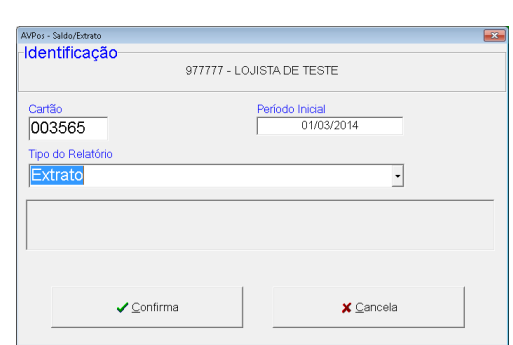

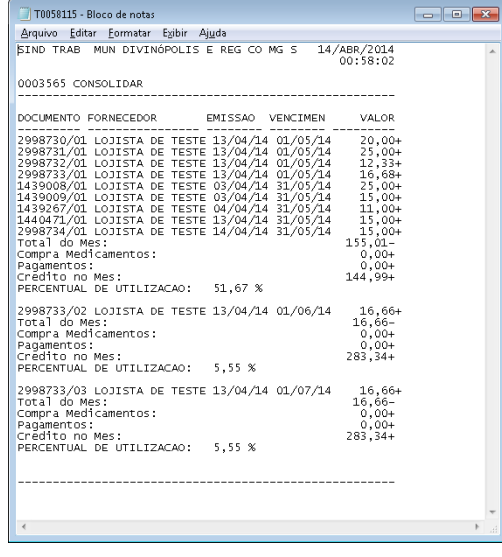

Com a opção de **saldo/extrato**, o lojista pode criar uma fidelização com o usuário, pois assim ele sempre traz o "cliente" no seu estabelecimento.

*Lembrando novamente que todos os relatórios gerados pelo Sistema AVPos, são gerados usando o bloco de notas do Windows, caso tenham alguns problema com a fonte exibida recorra ao procedimento do item anterior.*